## **Einrichten des Accounts mit 2FA in WebUntis**

1. Website [https://webuntis.com](https://webuntis.com/) aufrufen.

## Willkommen bei WebUntis

Bitte suchen Sie Ihre Schule

Q

z.B. Schulname, Stadt, Adresse

2. In der Suchzeile "Gymnasium am Deutenberg" eingeben und die Schule auswählen.

## Willkommen bei WebUntis

Bitte suchen Sie Ihre Schule

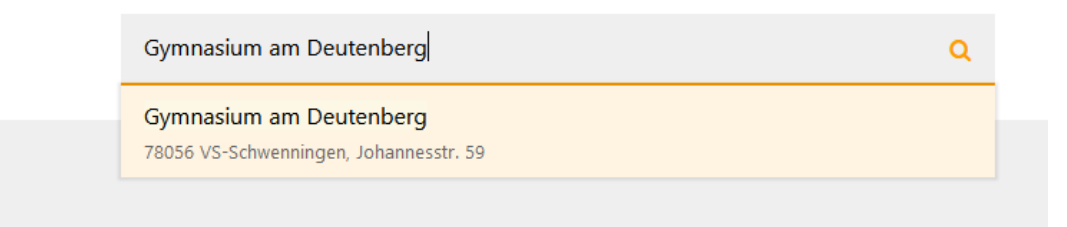

3. Auf der folgenden Seite mit den ausgeteilten Anmeldedaten einloggen.

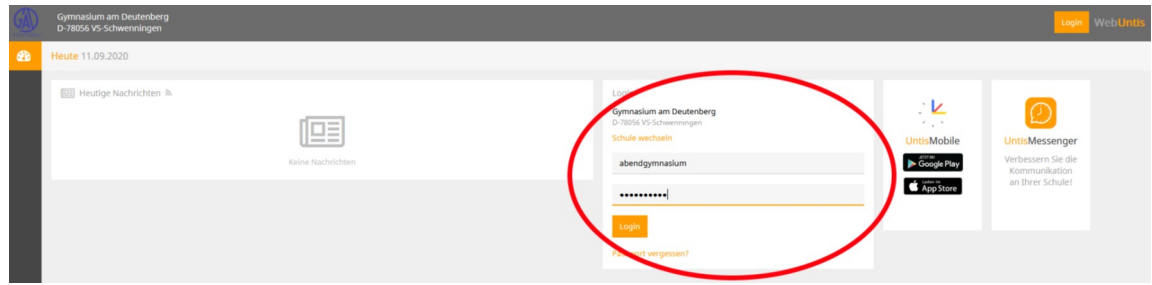

4. Anschließend ein eigenes PW für den WebUntis-Zugang festlegen und bestätigen. Die roten Hinweise zweigen die Voraussetzungen für ein gültiges PW.

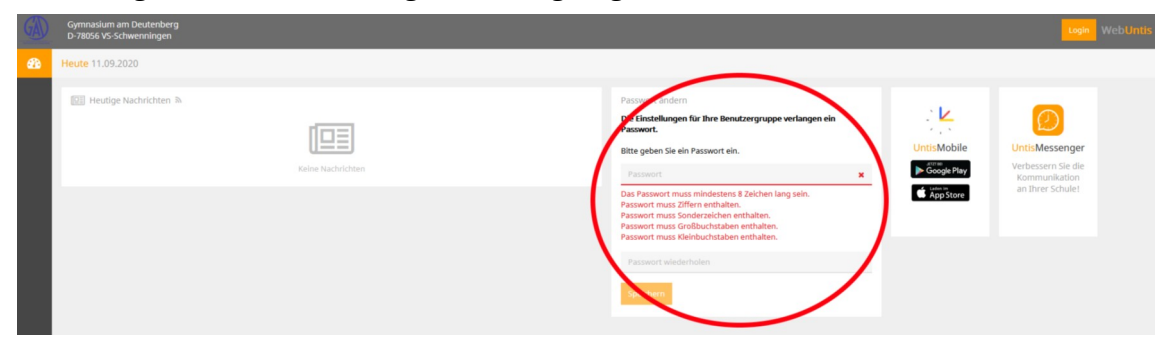

5. Es erscheint eine Aufforderung zur Einrichtung der Zwei-Faktor-Authentifizierung.

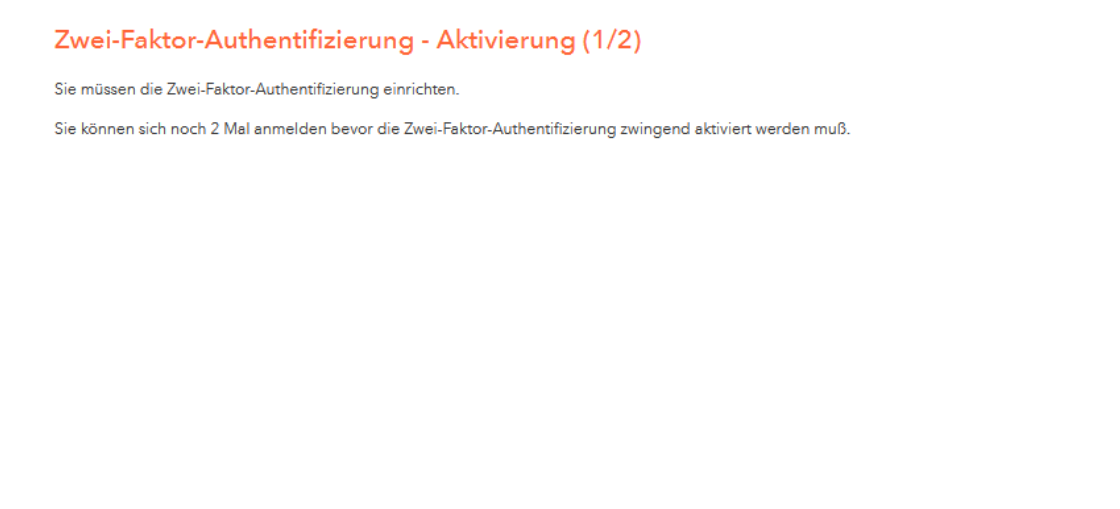

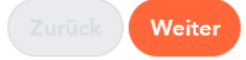

Später einrichten

6. Nach Klicken auf "Weiter" kann ausgewählt werden, ob es über eine App oder ein Security-Token erfolgen soll. Da wir (noch) keine Token haben, wählen sie bitte "App Authenticator" aus.

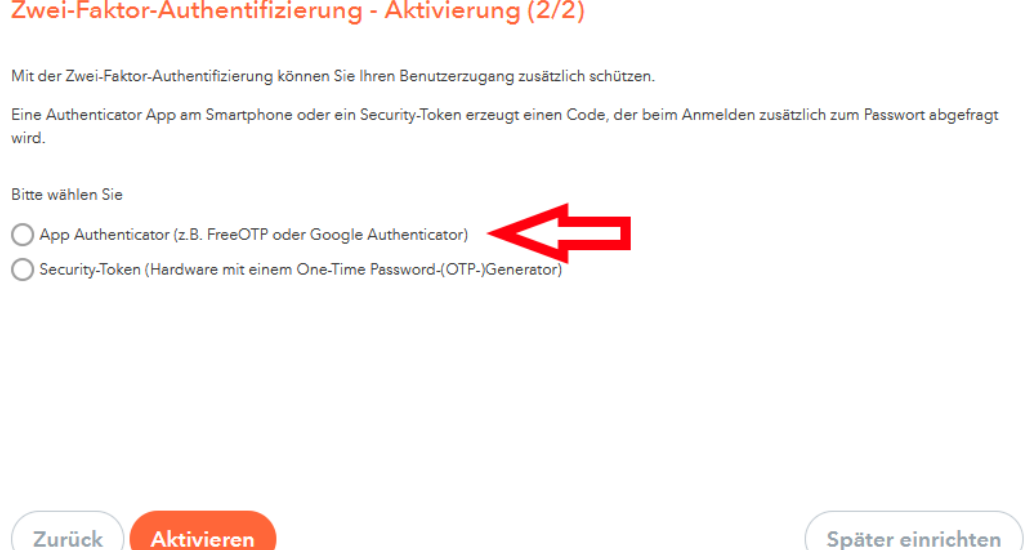

7. Nun werden Sie aufgefordert eine entsprechende App auf Ihrem Smartphone zu installieren. Für Android Betriebssysteme sind zum Beispiel der "Google Authenticator" oder "andOTP" geeignet. Installieren sie eine solche App wie gewohnt über den App-Store.

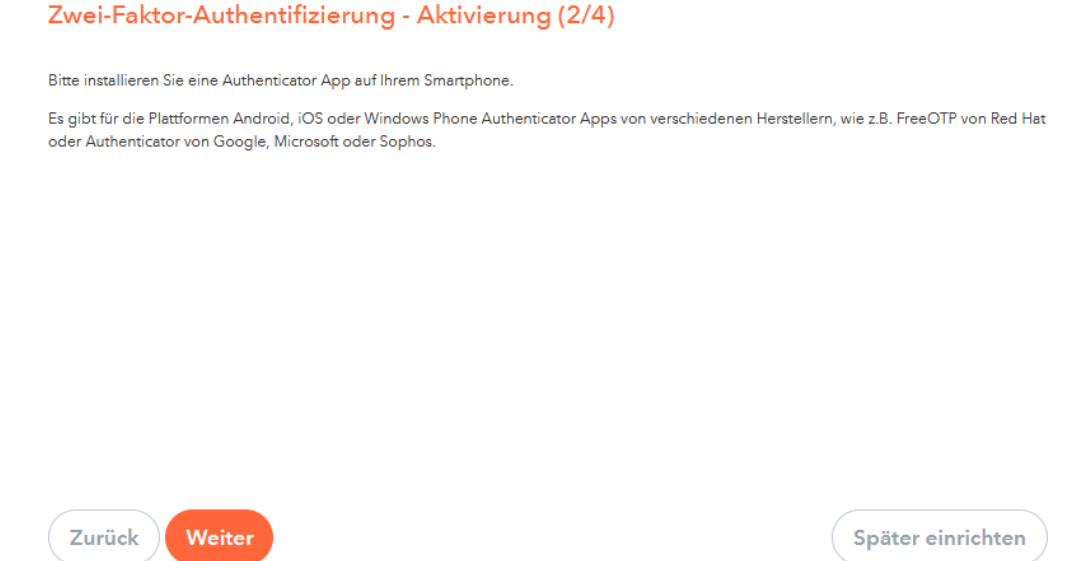

8. Wenn Sie auf "Weiter" geklickt haben, erscheint ein QR-Code, den Sie mittels der Authentifizierungs-App scannen müssen. Alternativ können Sie den angezeigten Schlüssel in die App eingeben.

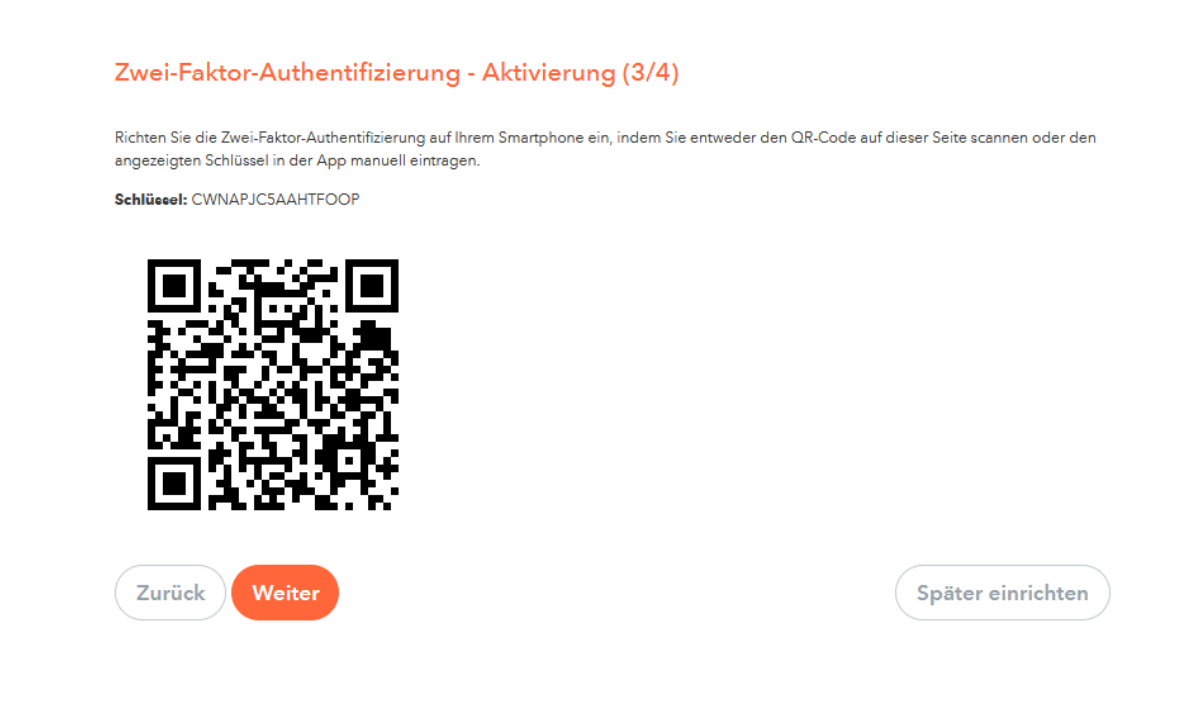

9. Nun müssen Sie den aktuellen Bestätigungscode den die Authentifizierungs-App anzeigt eingeben.

Es handelt sich dabei um einen in der Regel 6-stelligen Zahlencode den Sie ohne Leerzeichen eingeben.

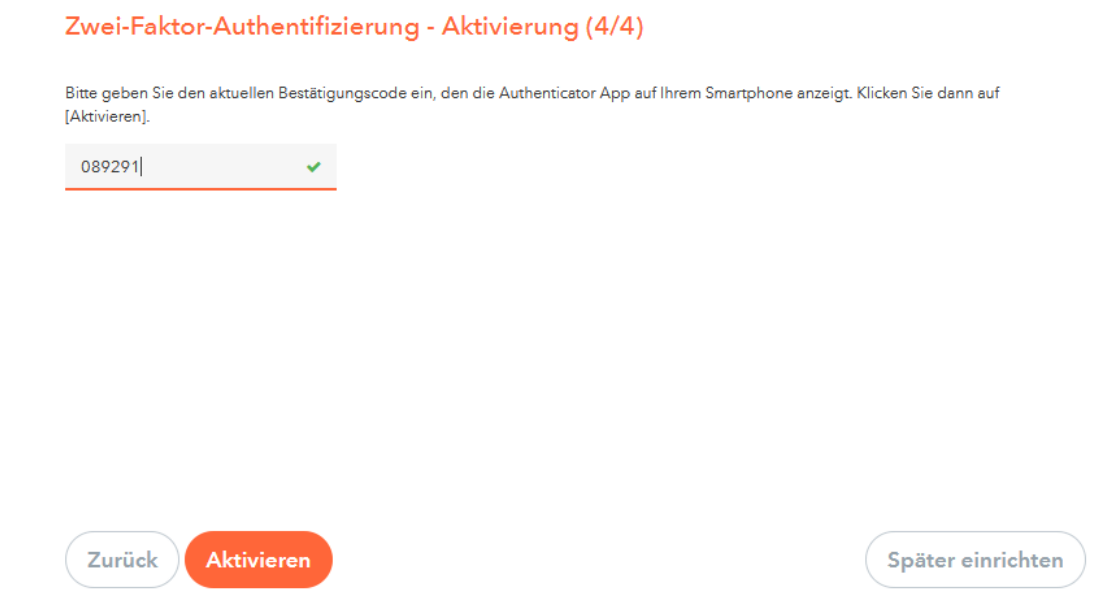

ACHTUNG: Die von der App erzeugten Codes sind immer nur für ca. 30 Sekunden gültig. Je nach App wird angezeigt wann der Code abläuft. Sollte der Code für ungültig erklärt werden, warten Sie bis zu Erstellung eines neuen Codes und probieren Sie es mit diesem nochmal!

10. Gratuliere, Sie haben Ihren WebUntis-Account erfolgreich mit 2FA eingerichtet! :-)

Bei zukünftigen Anmeldungen über die Website müssen Sie zuerst das in Schritt 4 gewählte PW eingeben und anschließend den aktuellen Code aus der Authentifizierungs-App.